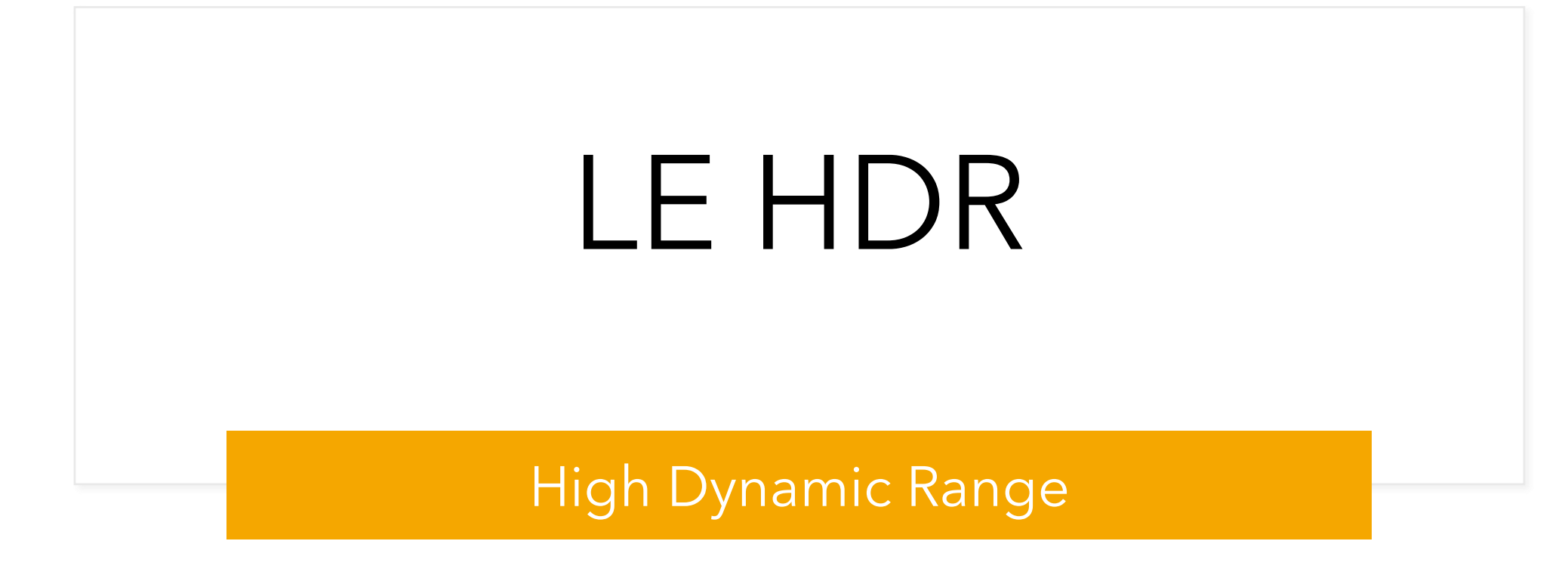

## **Utilisation**

## ❑ **Utiliser pour les photos à fort contraste**

- Technique permettant de photographier une scène dont la valeur dynamique est trop large pour être capturée correctement en une prise de vue
- Dépassement de la dynamique du capteur ou répondre à la question :
	- « je privilégie l'exposition sur le ciel ou le sol ? »
- Pour le paysage ou la photo immobilière

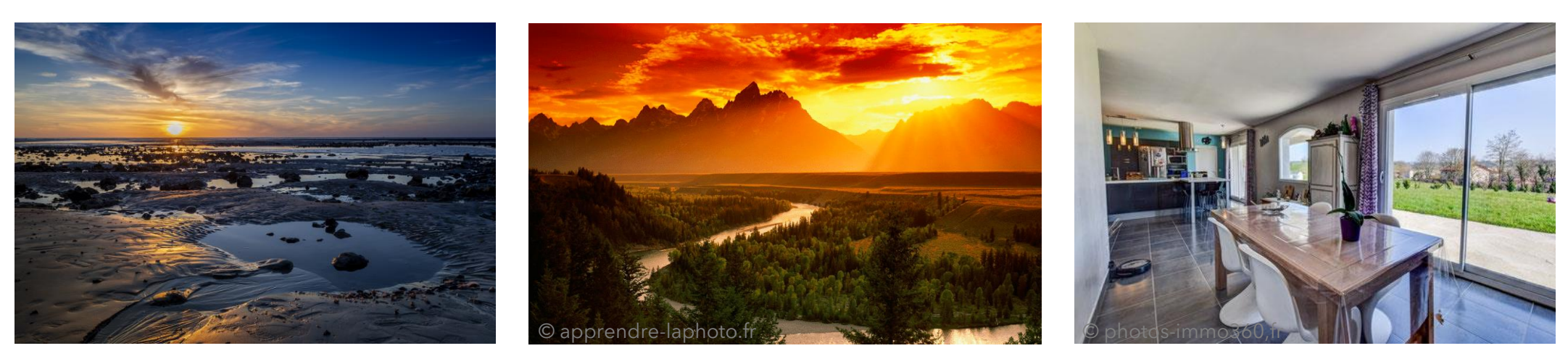

## **Propriétés / Notions**

#### ❑ **Dynamique du capteur** *vs* **perception humaine**

■ Les meilleurs capteurs photos d'aujourd'hui possèdent une dynamique d'image d'environ 14 IL (-7 IL à +7 IL), bien loin encore de la capacité de notre œil qui est estimée à 24 IL (-12 IL à +12 IL)

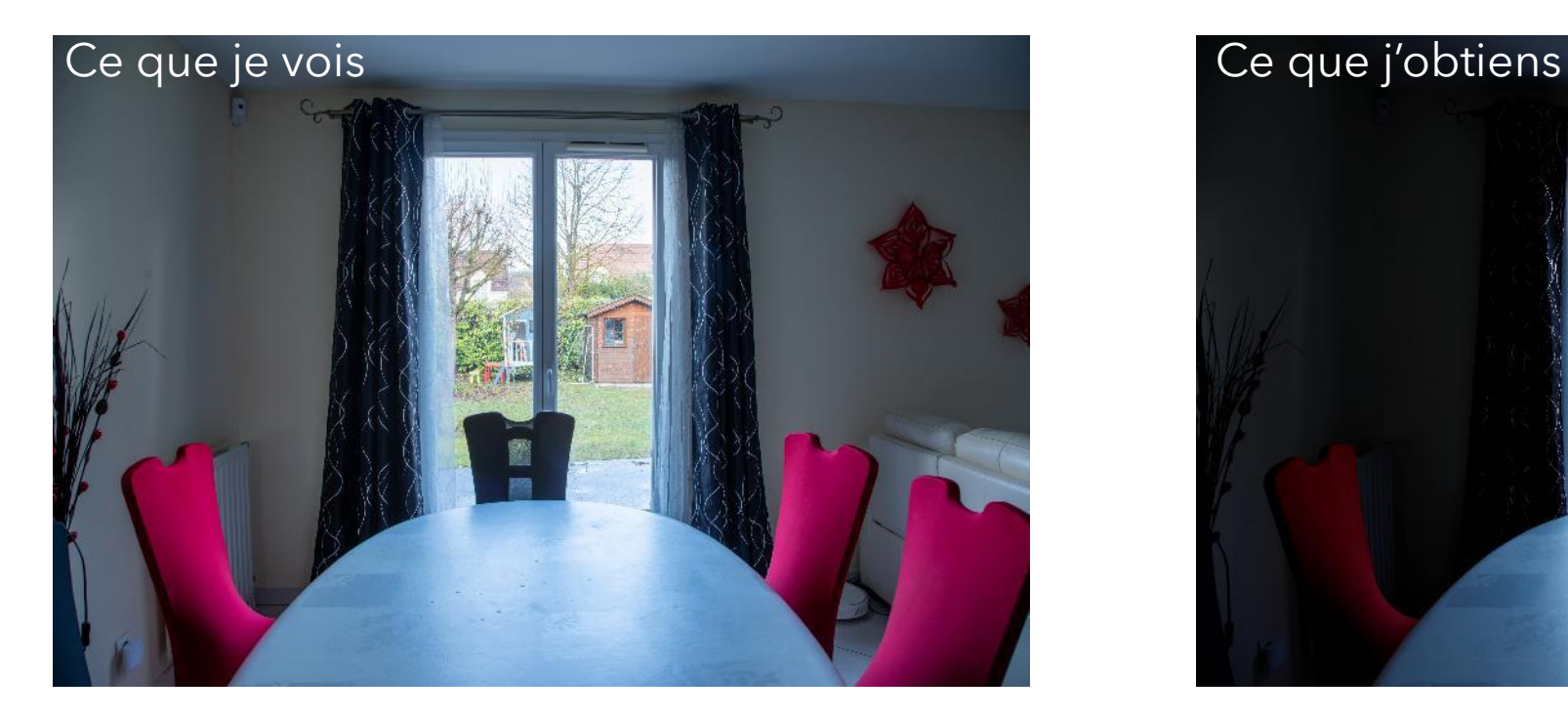

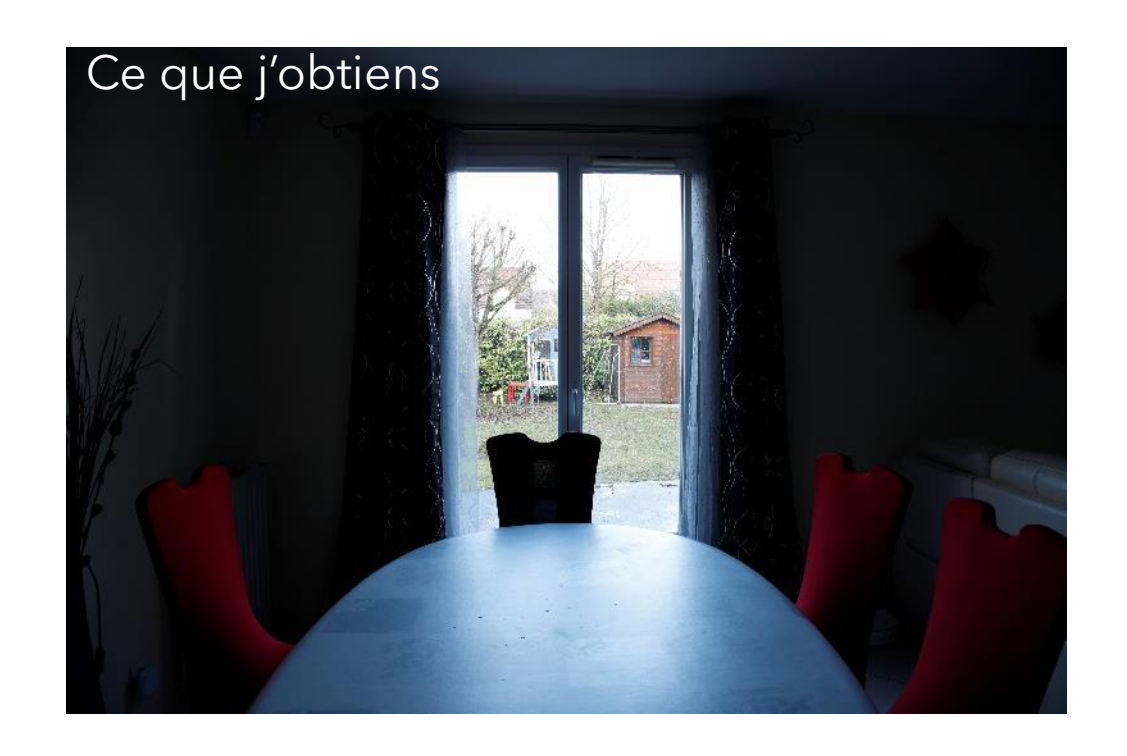

## **Propriétés / Notions**

#### ❑ **Point sur la mesure d'exposition**

■ Dans les modes automatiques ou semi-automatiques (sans compensation d'exposition) **et** en mesure de lumière matricielle, le boîtier propose des paramètres tels que la moyenne de luminance obtenue corresponde à un sujet réfléchissant 18 % de lumière ce qui représente une luminance de

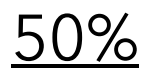

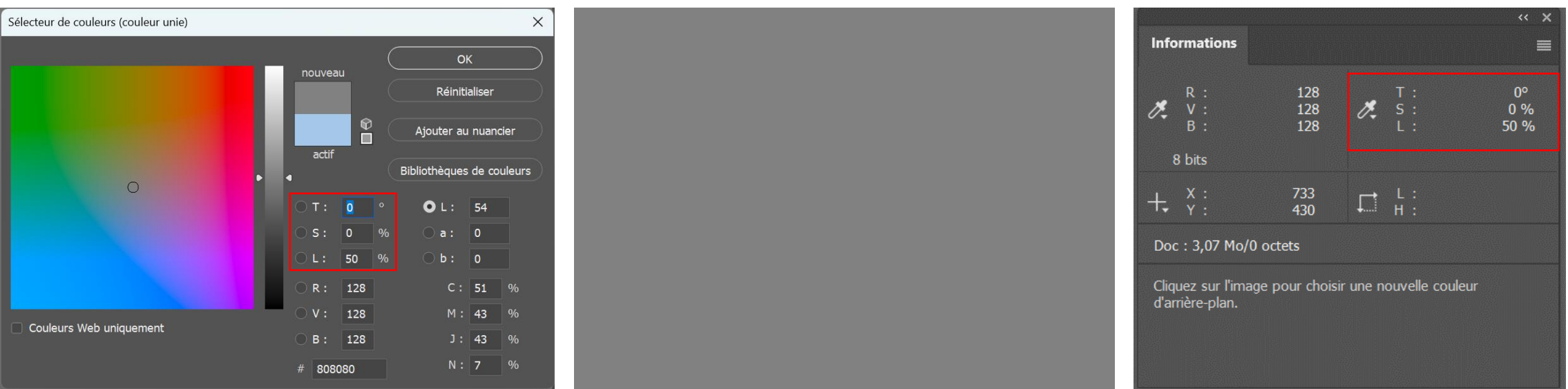

## **Propriétés / Notions**

#### ❑ **Point sur la mesure d'exposition - Pratique**

▪ L'appareil va donc toujours essayer de respecter cette règle

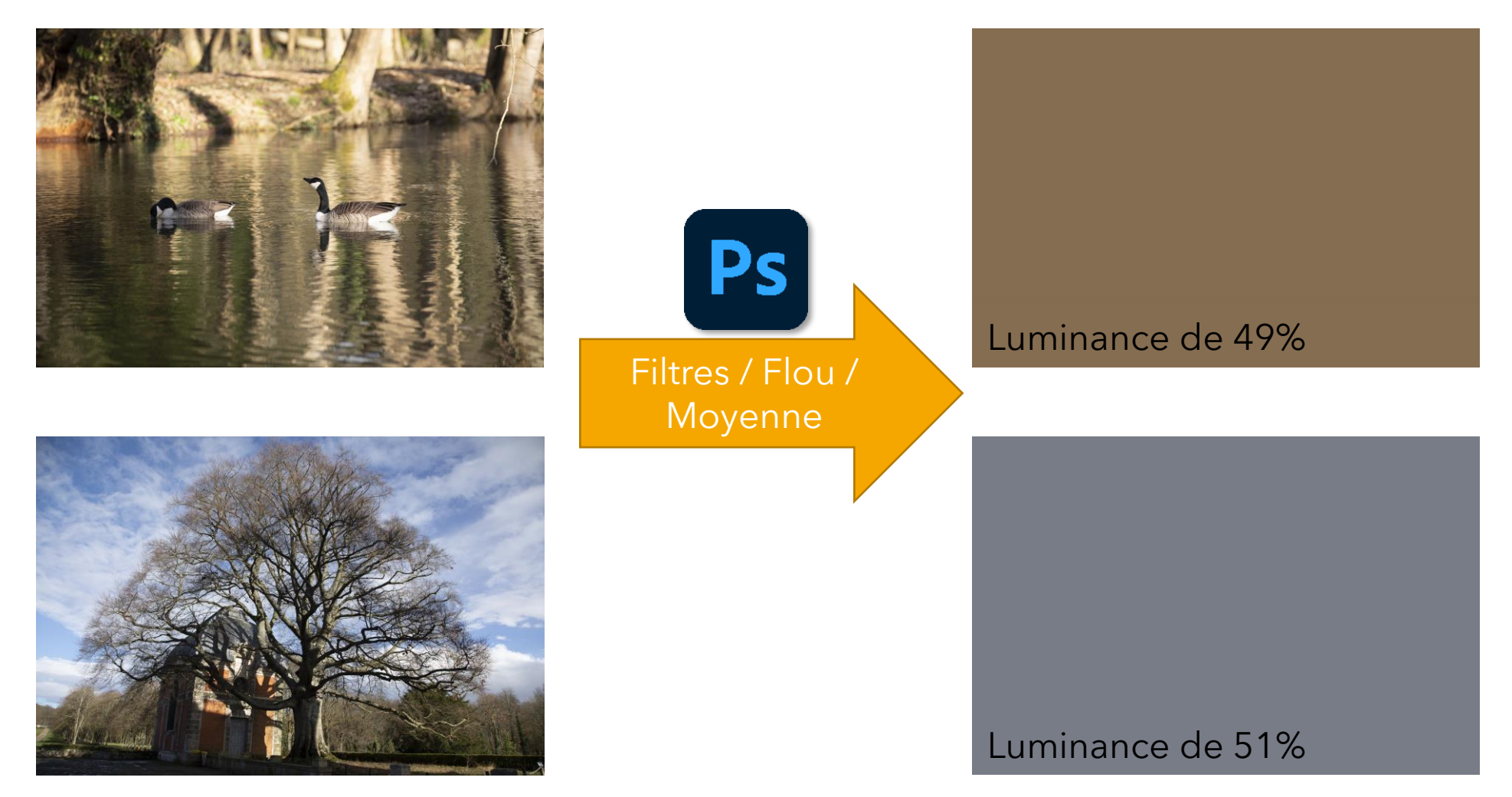

# **Problématique**

#### ❑ **Point sur la mesure d'exposition – Cas d'usage**

■ Problème des photos à fort contraste (coucher de soleil, contre jour...)

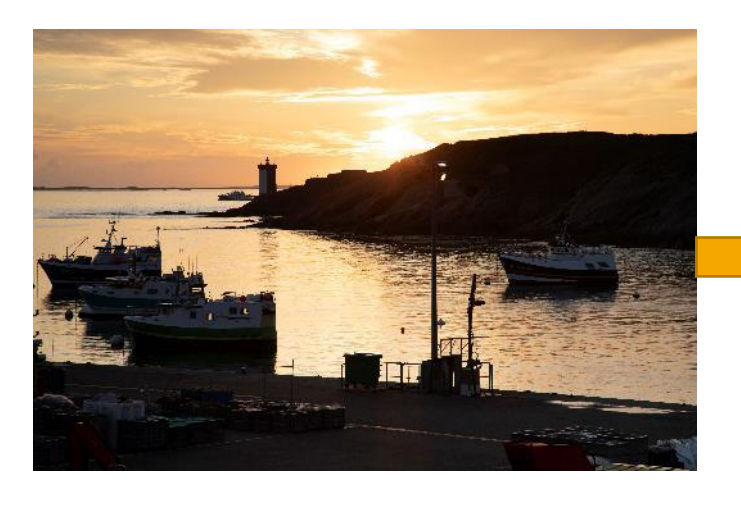

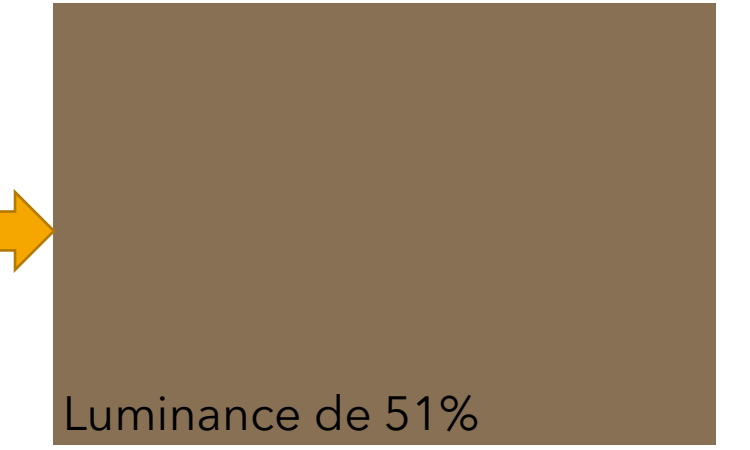

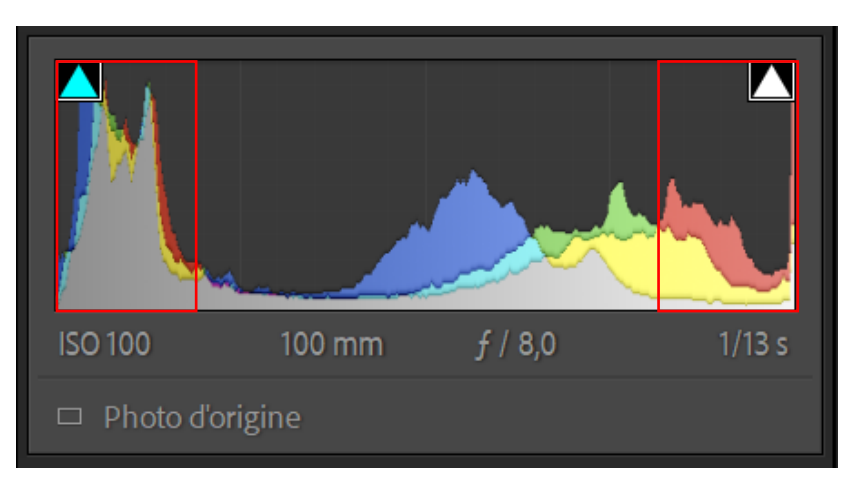

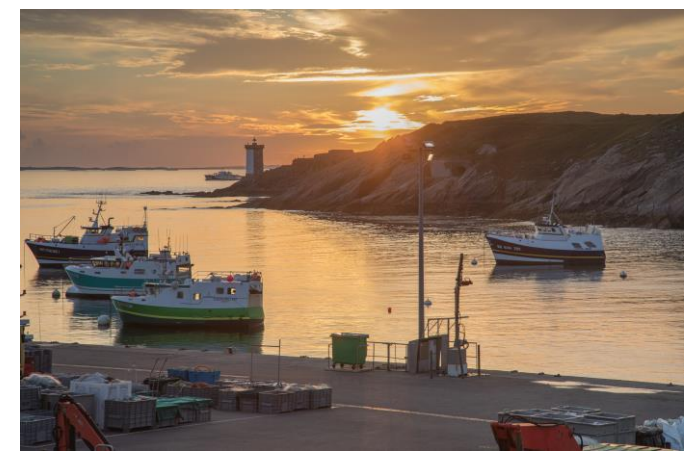

Traitement délicat pour : ✓récupérer les hautes lumières ✓avoir des détails dans les ombres

Pas impossible mais beaucoup de travail

# **Problématique**

#### ❑ **Problèmes liés à la dynamique des images à fort contraste**

- Forte quantité
	- Tons clairs
	- Tons foncés
- Faible quantité
	- Tons moyens

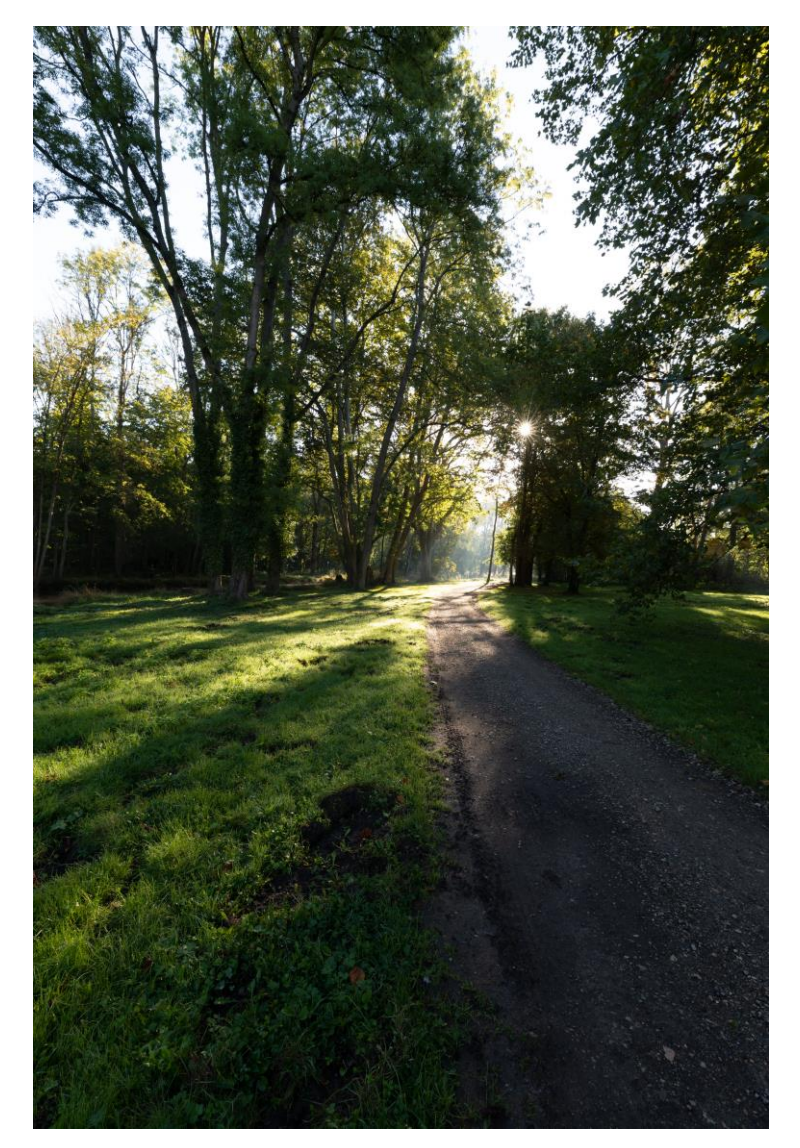

#### Histogramme associé

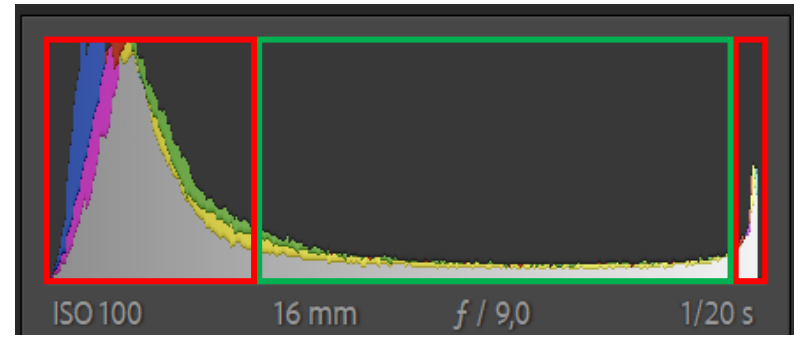

# **Solution / Contraintes**

## ❑ **Une des solutions pour pour palier à ces problématiques**

- Réaliser une série de photos avec des expositions différentes
- **Bracketing d'exposition** 
	- Nombre de prises de vues en général de 3 à 7
	- Ecart total d'IL pouvant être compris entre -8 et +8 par palier de 1/3 d'IL
- Les assembler par la suite sous un logiciel
	- → HDR (méthode auto) ou Blending (méthode manuelle)

## ❑ **Contraintes principales**

- Photo de sujets immobiles
- Mise en œuvre
- **Utilisation d'un trépied**

## **Procédure théorique**

#### ❑ **Mesurer l'écart de luminance**

- Réaliser une mesure de lumière en mesure spot sur :
	- La zone la plus claire du sujet (ex : 1/1000)
	- La zone la plus sombre du sujet (ex : 1/15)
- En déduire l'écart de luminance (ex : entre 1/1000 et 1/15)
	- Dans l'exemple ceci représente 6 IL d'écart
		- ➢ 1/1000➔1/500➔1/250➔1/125➔1/60➔1/30➔1/15
		- ➢ Il faudra donc acquérir la série de photos entre -3 et +3 IL

## **Procédure théorique**

#### ❑ **Réaliser une exposition moyenne correcte**

- Soit en mode manuel en s'appuyant sur l'histogramme
- Soit en mode semi-automatique priorité à l'ouverture

## ❑ **Eviter d'introduire des erreurs à la prise de vue**

- ISOs les plus faibles possibles → Eviter le bruit numérique
- Désactiver la stabilisation ➔ *Optimiser la netteté*
- Effectuer la mise au point puis désactiver l'autofocus → Eviter un *changement de mise au point*
- Retardateur 2s ou 10s → Eviter le flou lié au déclenchement

#### ❑ **Paramétrer le nombre de vues du bracketing**

■ Possibilité de l'effectuer manuellement en modifiant les vitesses

## **Procédure - Exemple**

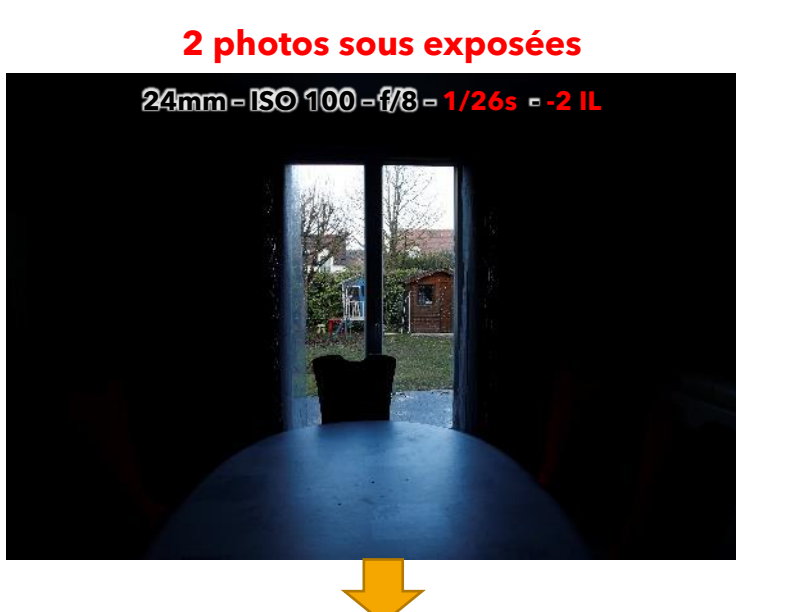

#### **Exposure comp./AEB setting Brighter Darker 2 photos sous exposées 2 photos surexposées Intoldulbin<mark>i</mark>ninininini** AB 業

#### 1 photo sans compensation d'exposition

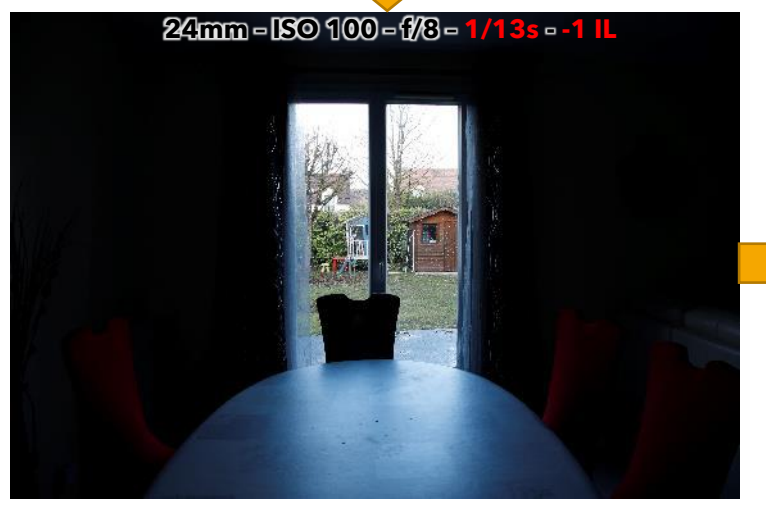

**24mm – ISO 100 – f/8 – 1/6s – 0 IL** 

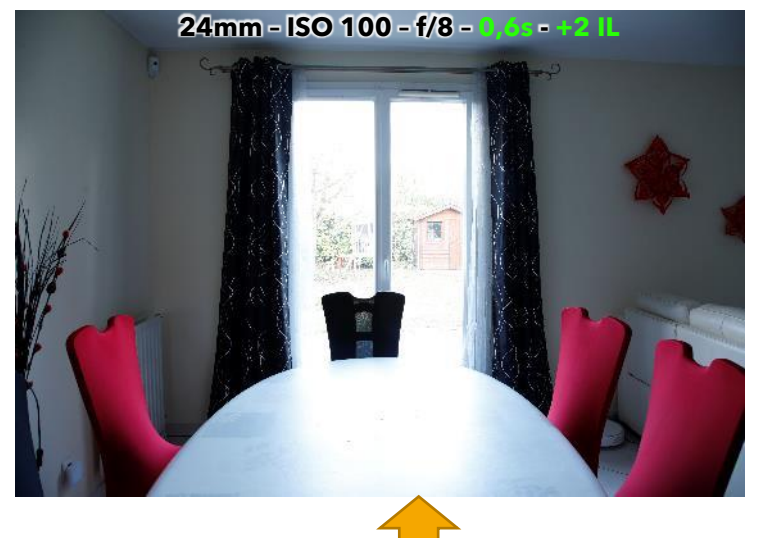

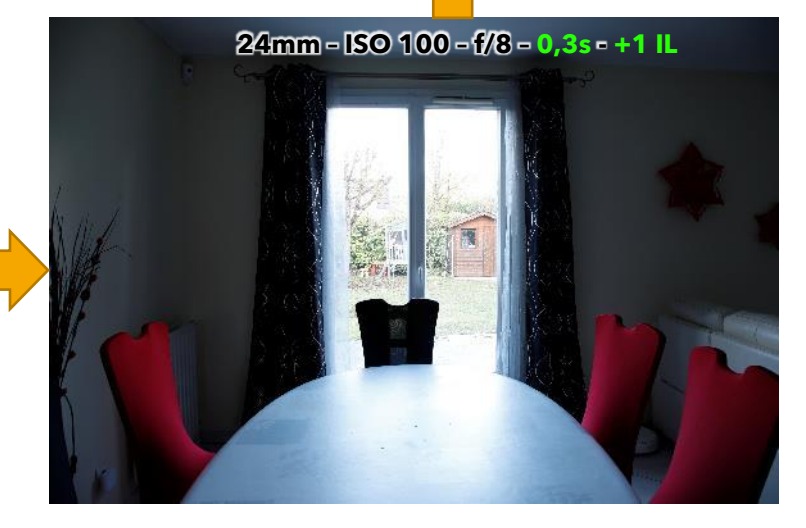

## **Procédure - Histogrammes**

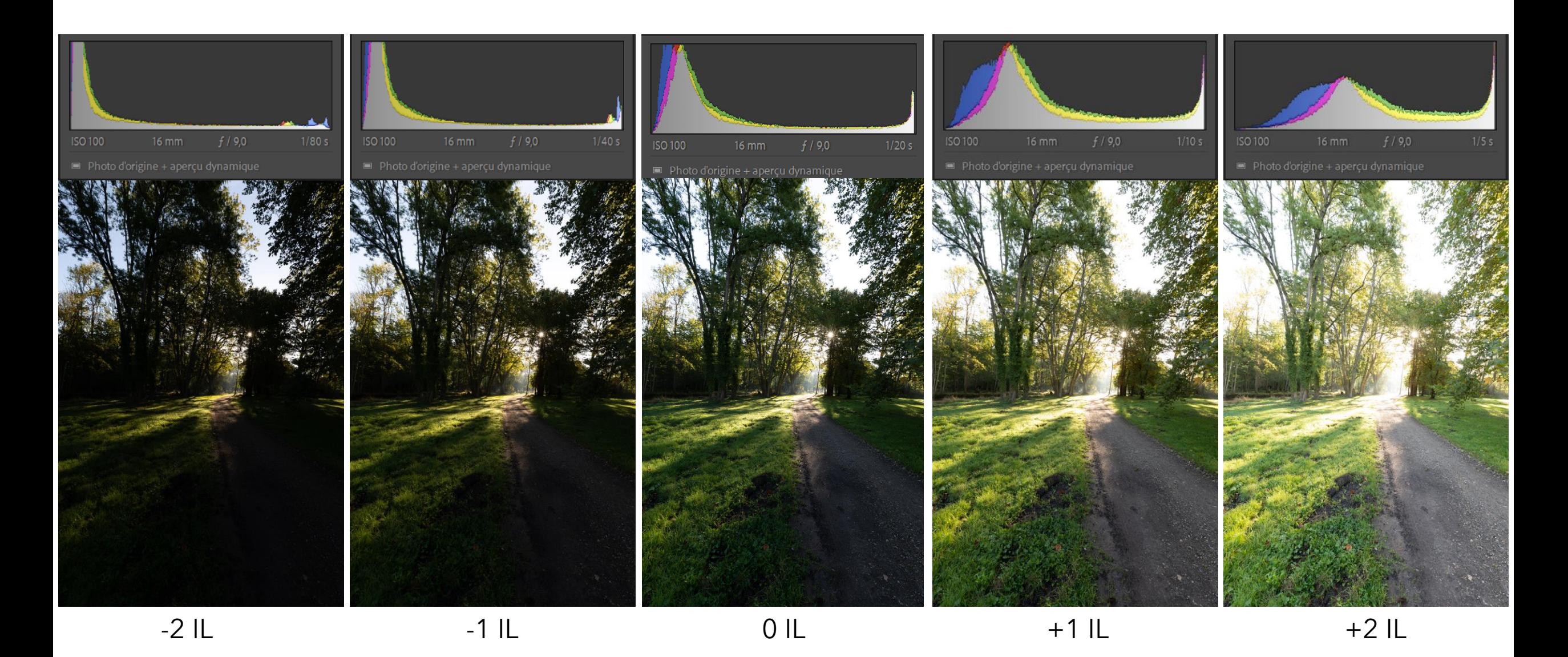

# **Procédure - Histogrammes**

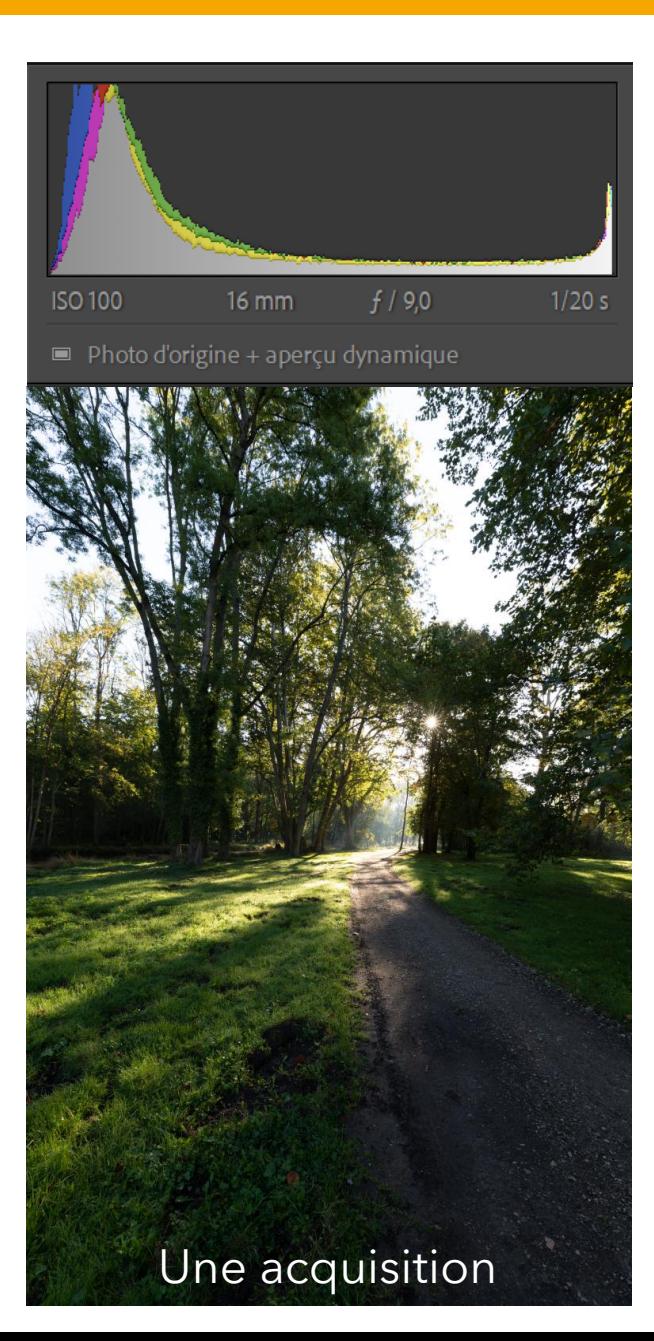

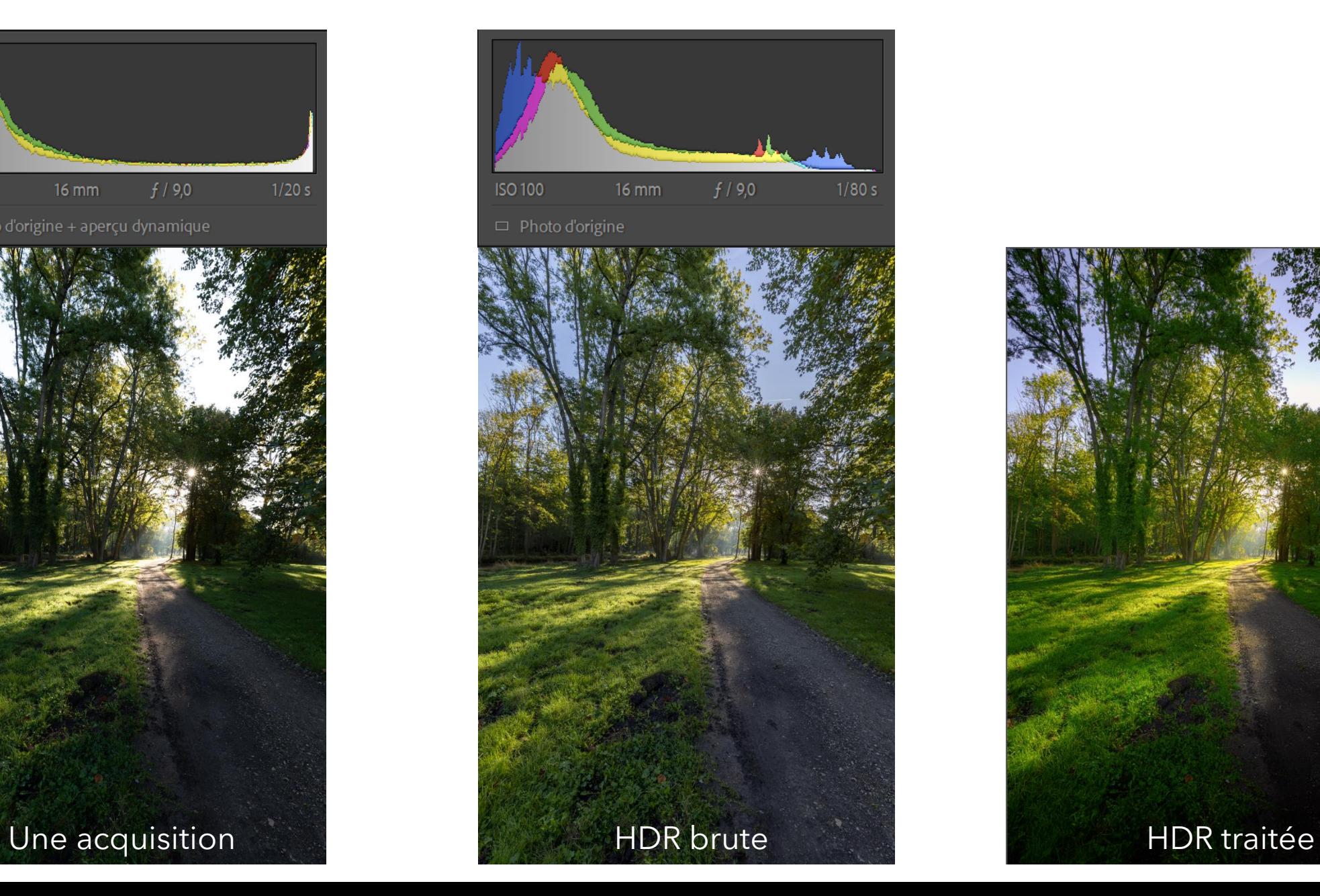

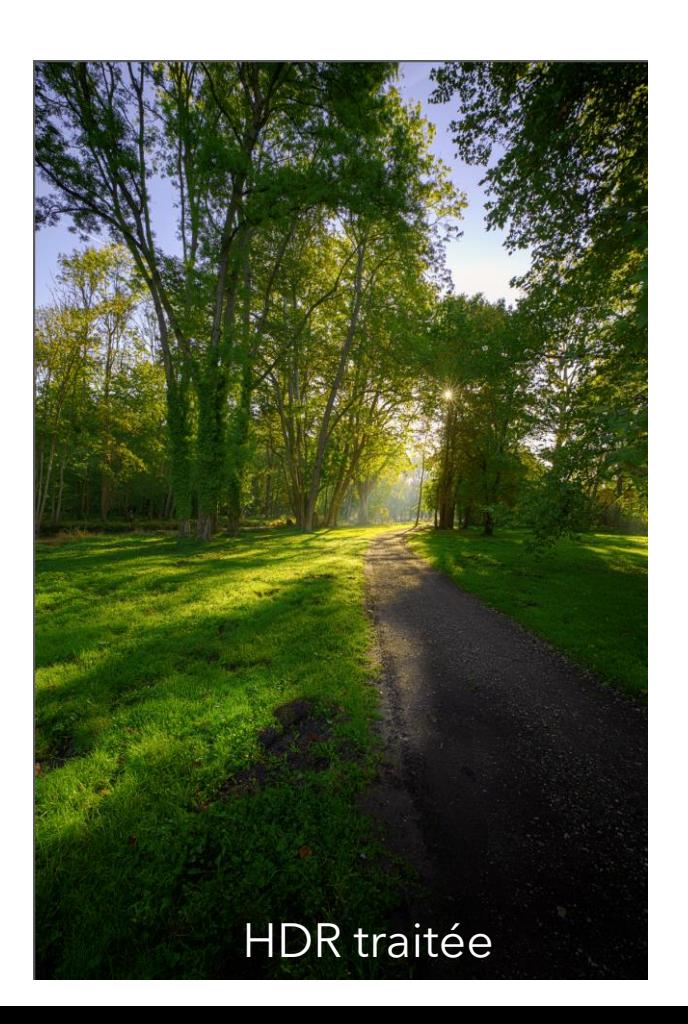

## **Génération du HDR**

## ❑ **Utilisation de logiciels payants**

- Adobe Lightroom
- Adobe Photoshop
- Luminar Neo

## ❑ **Utilisation de logiciels gratuits**

- WidsMob HDR
- Picturenaut
- Luminance HDR
- Machines HDR

❑ **Options de traitement et rendus différents en fonction du logiciel**

## ❑ **Sous Lightroom**

- Sélection des photos
- Bouton droite : Fusion de photos / HDR ou (Ctrl + h)

## ❑ **Sous Photoshop**

- Fichier / Automatisation / Fusion HDR Pro
- Désignation du répertoire ou des photos

## **Génération du HDR – Exemples de rendus**

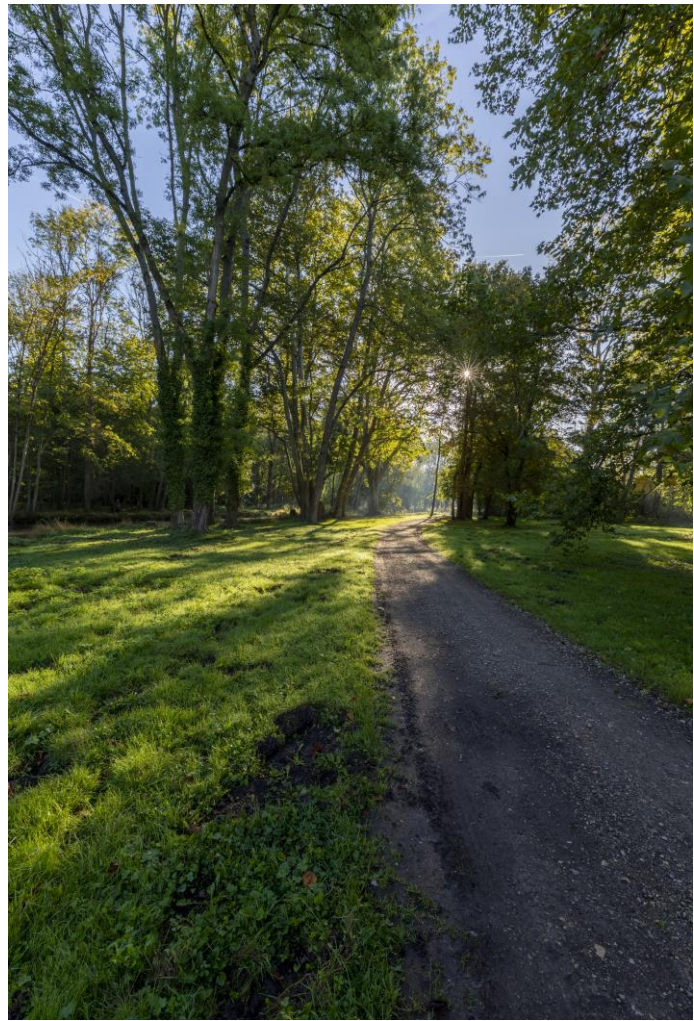

- $+$  Photo directement exportable
- **-** Pas de paramétrage

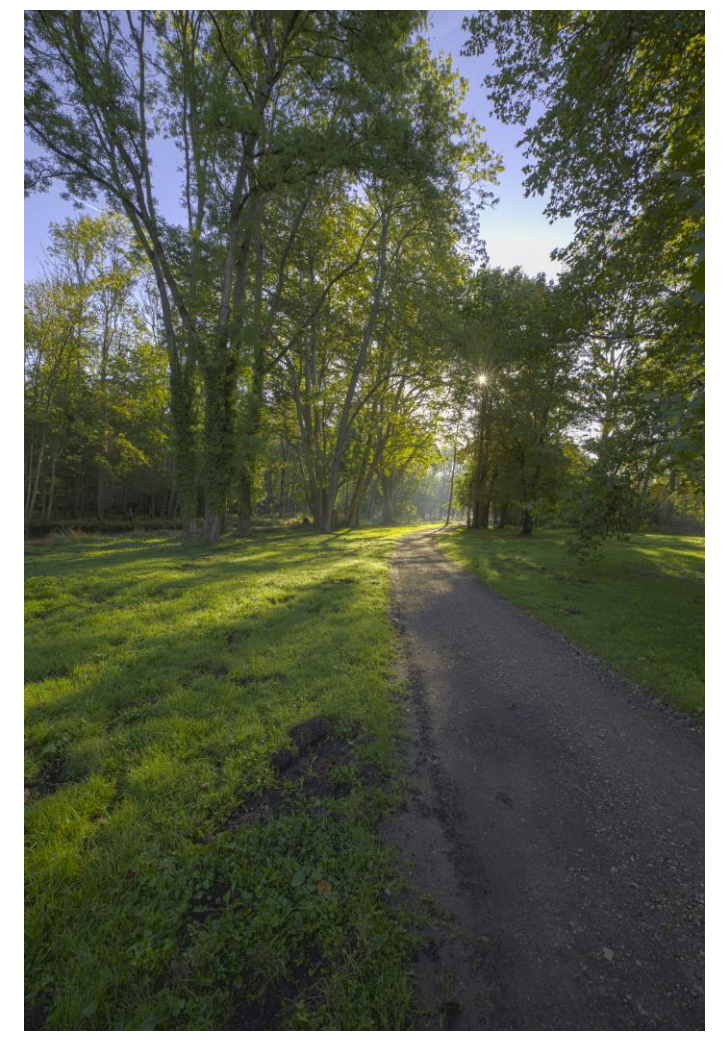

- + Nombreux paramètres
- **-** Rendu dépend des paramètres

Light Room Photoshop Luminar Neo

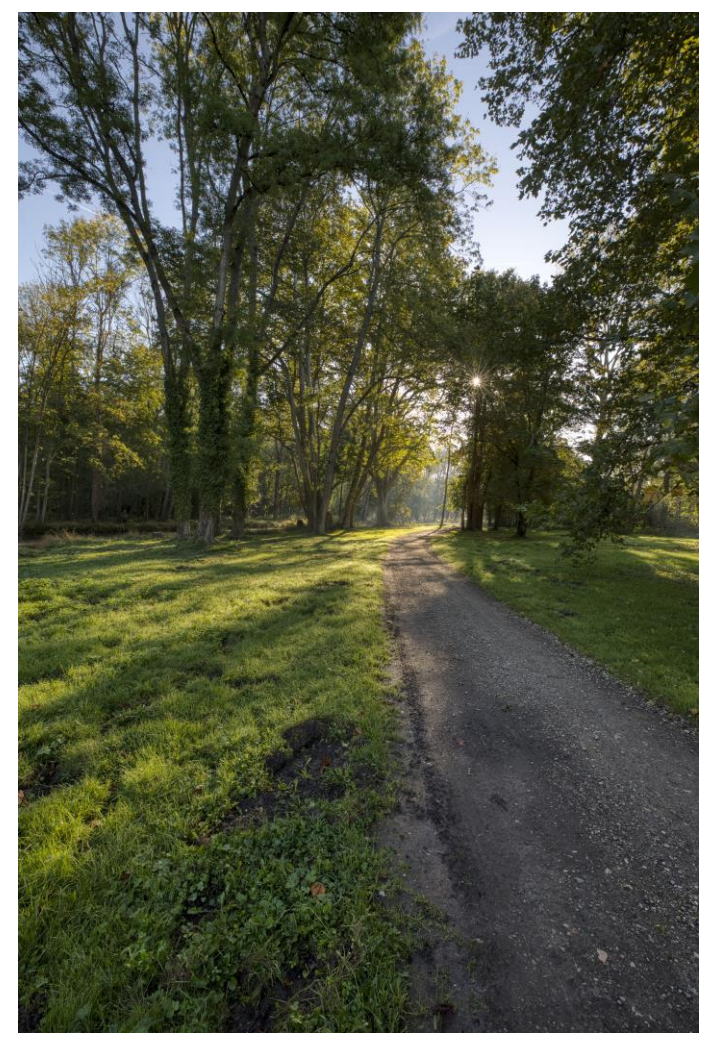

- $+$  Meilleurs résultats
- **-** Autre logiciel payant

# **Deux exemples**

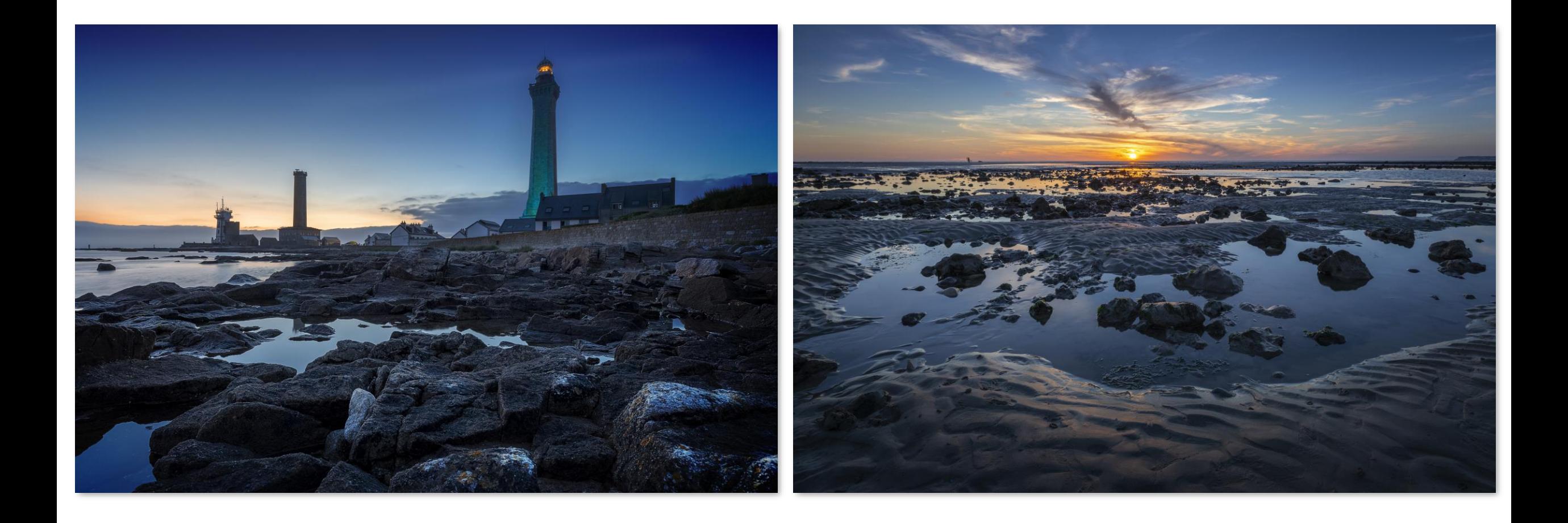

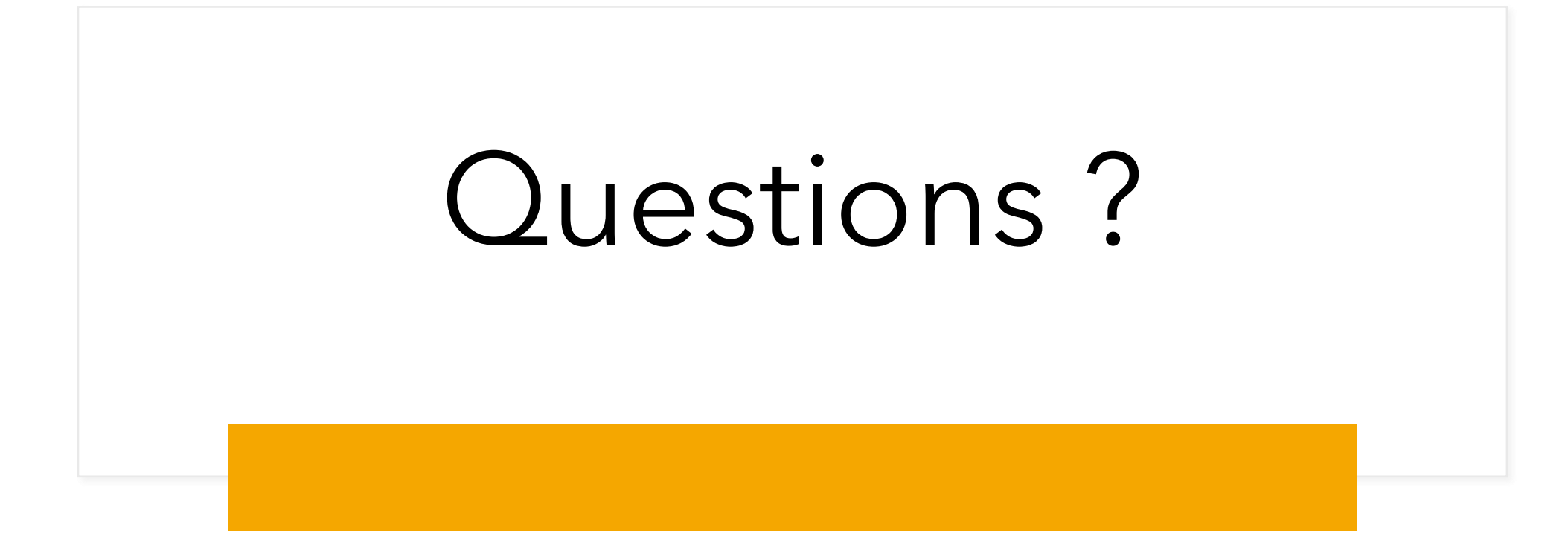